Электронная библиотека медицинской литературы

Мы не можем подарить Вам знания, но мы сделали все, чтобы они стали доступны для Вас!

## Руководство по регистрации

**в ЭБС «Букап»**

для пользователей институтов.

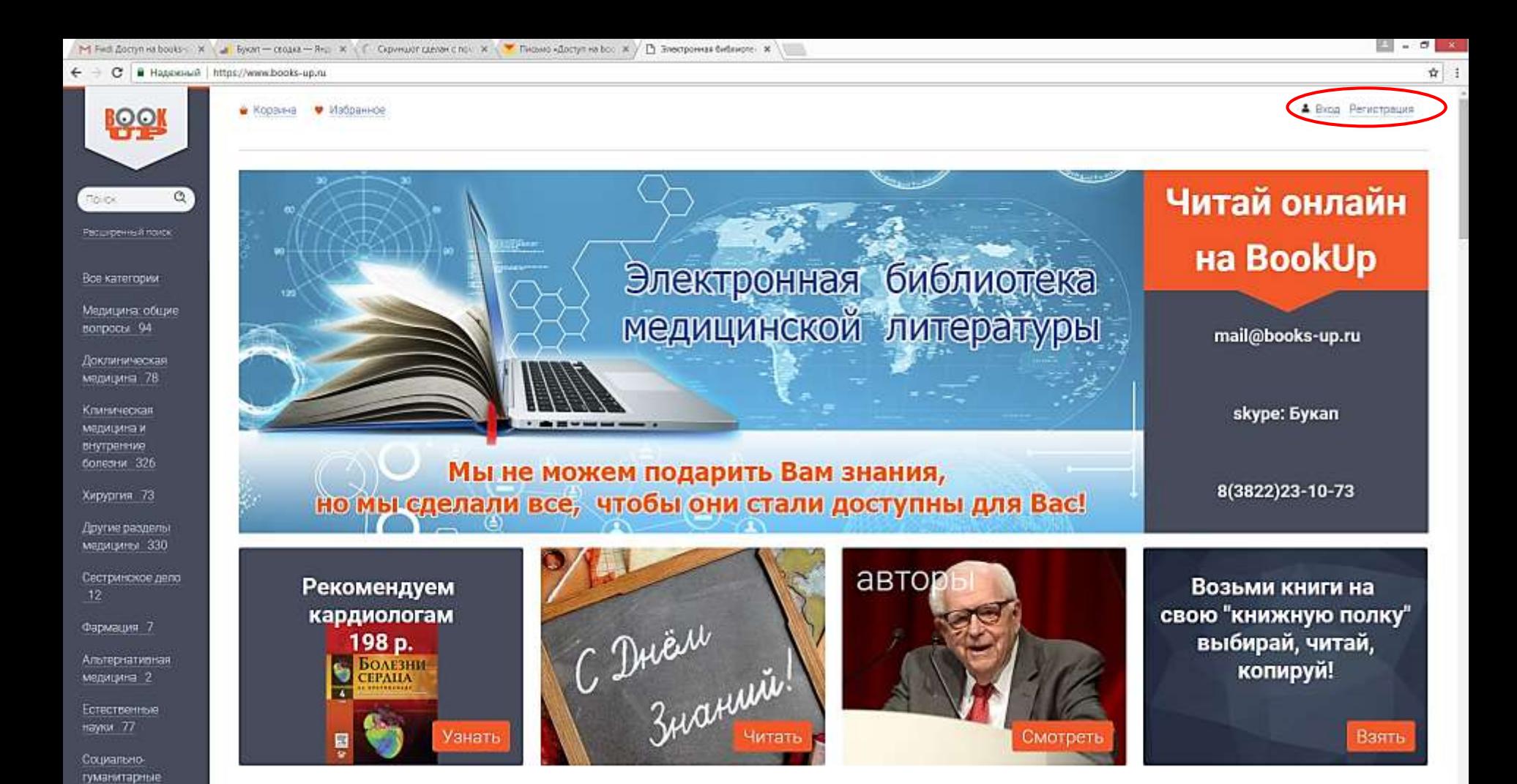

Зарегистрироваться, как пользователь института двумя способами: 1 способ:

Haynor 94

 $C$  2 6

**R** 

- Регистрироваться на сайте. Получить ссылку доступа на свою электронную почту и зайти по ней на сайт.

■■E to O F G PC domest

**MAND** 

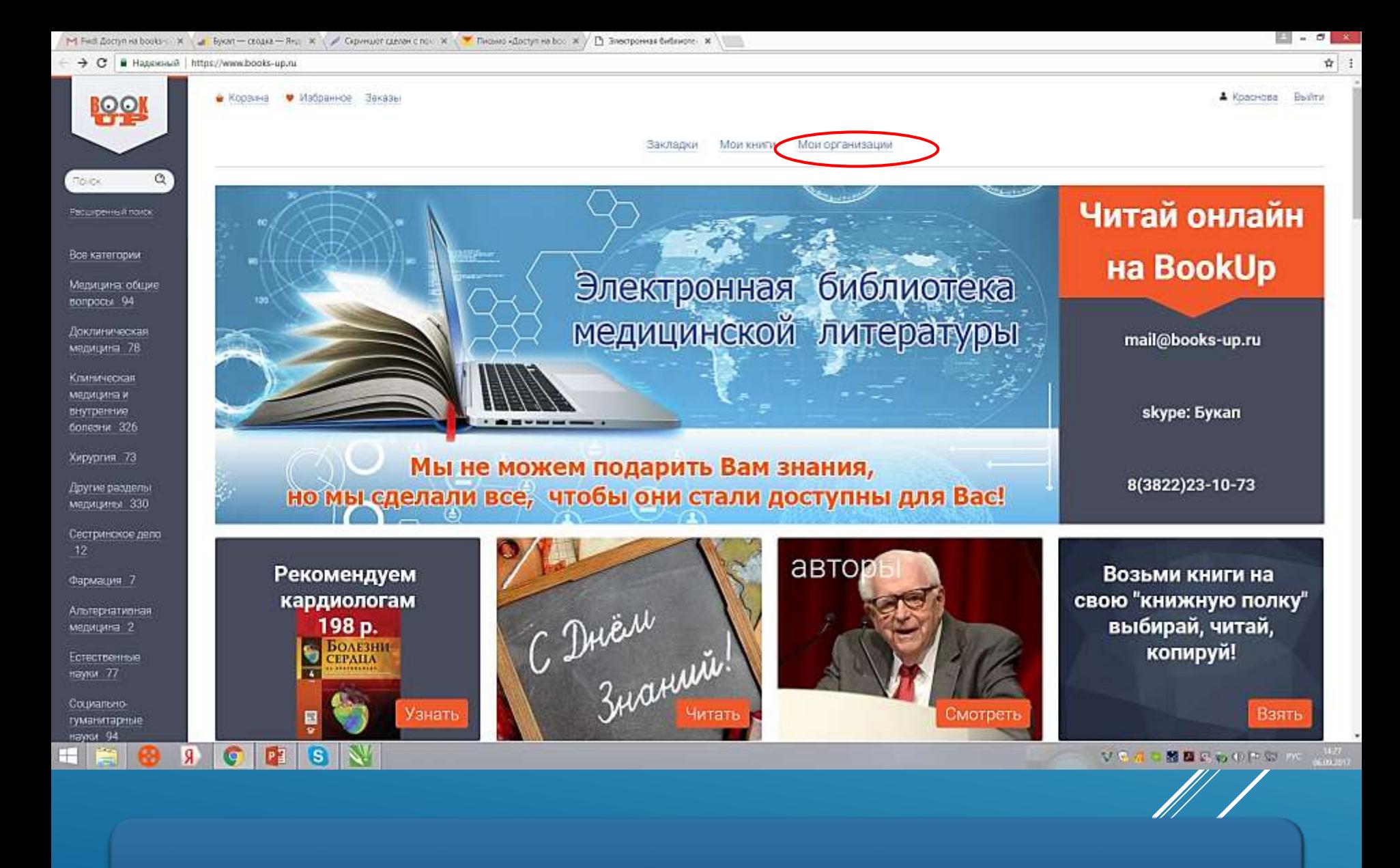

- Зайти в личном кабинете в «мои организации».

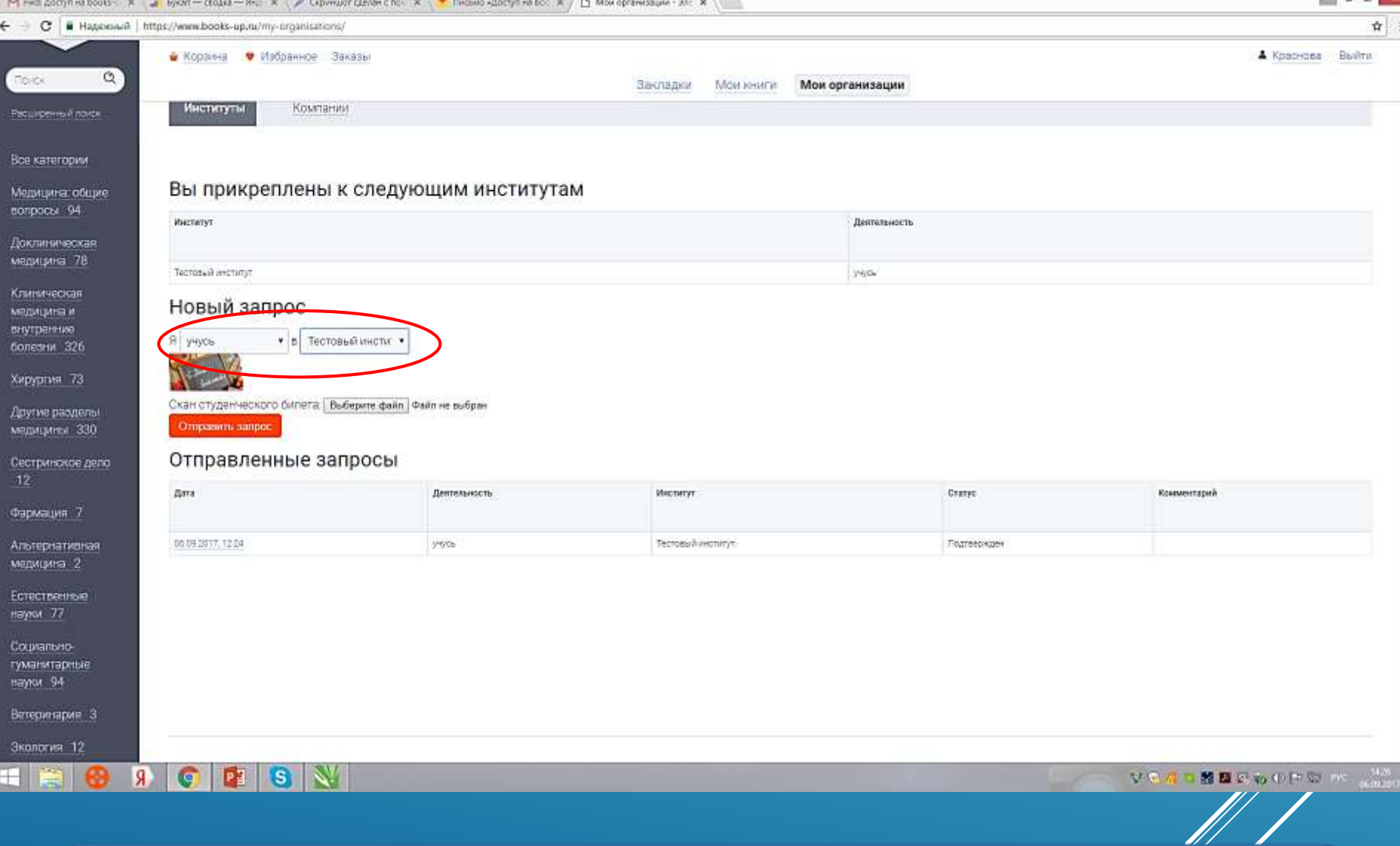

- Через вкладку «мои организации» отправить запрос выбранному институту на добавление себя, как пользователя Института

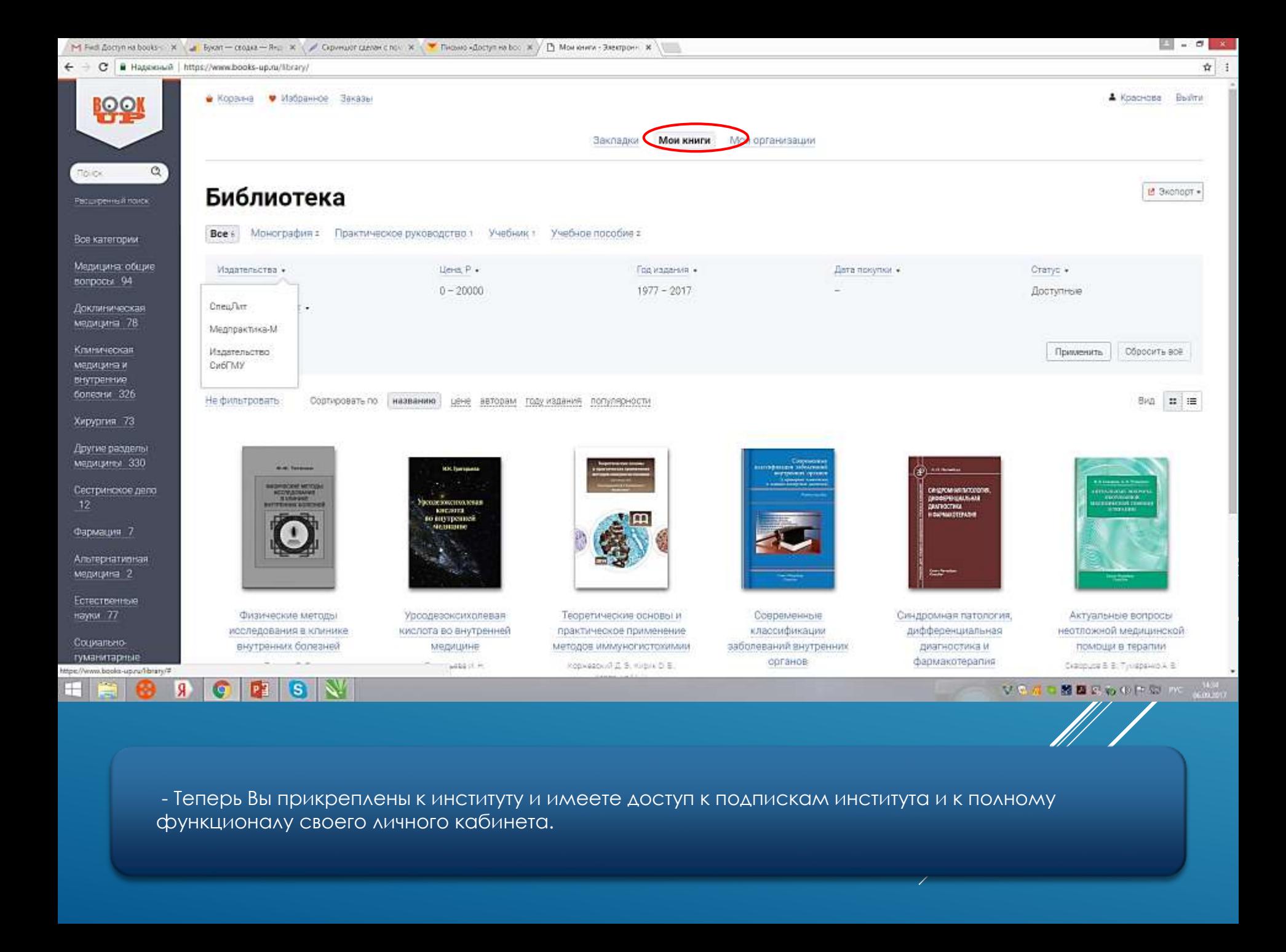

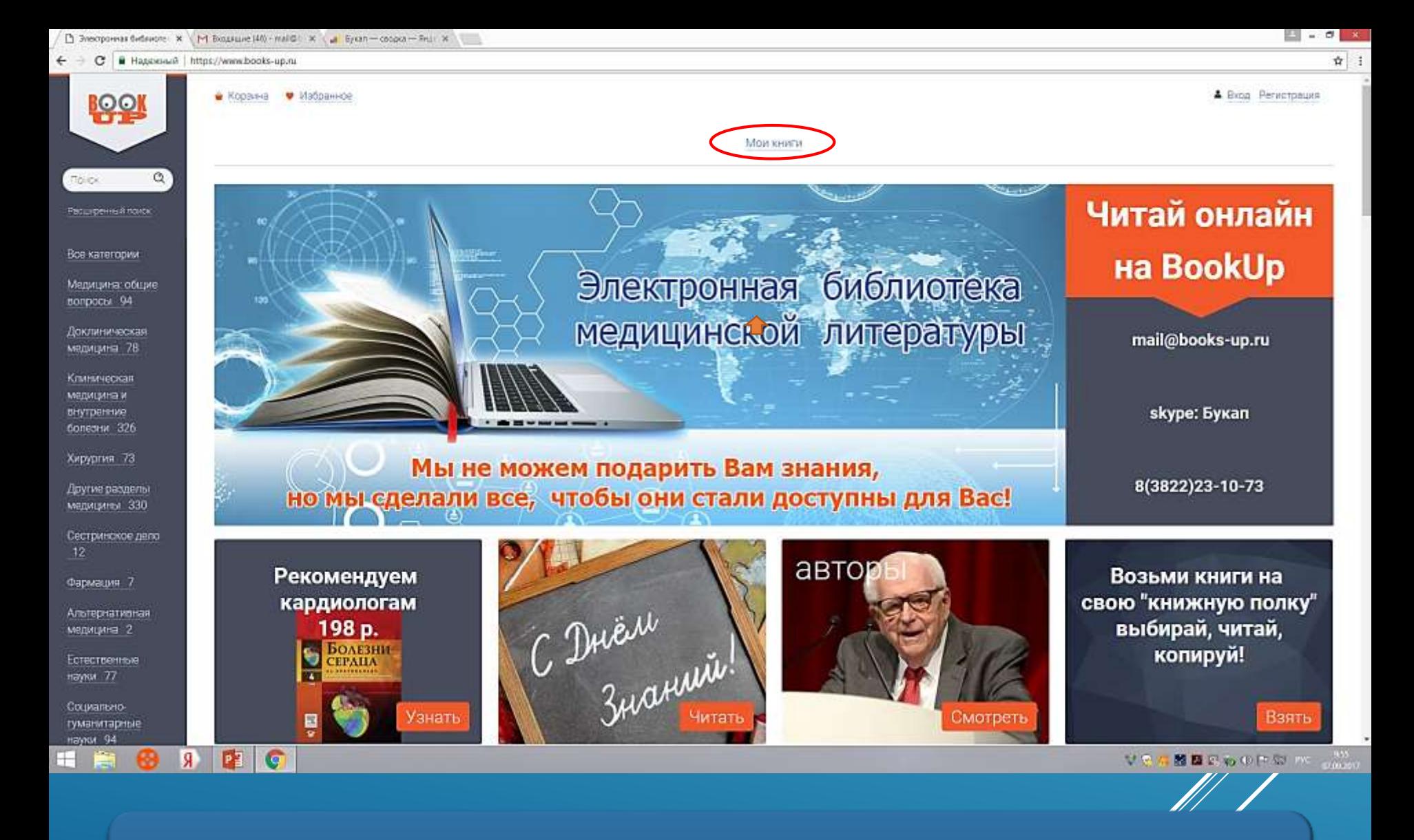

2 способ:

- Войти на сайт в сети вашего института, при этом Вам будут сразу доступны книги института. А для получения доступа с внешних компьютеров, Вам нужно зарегистрироваться

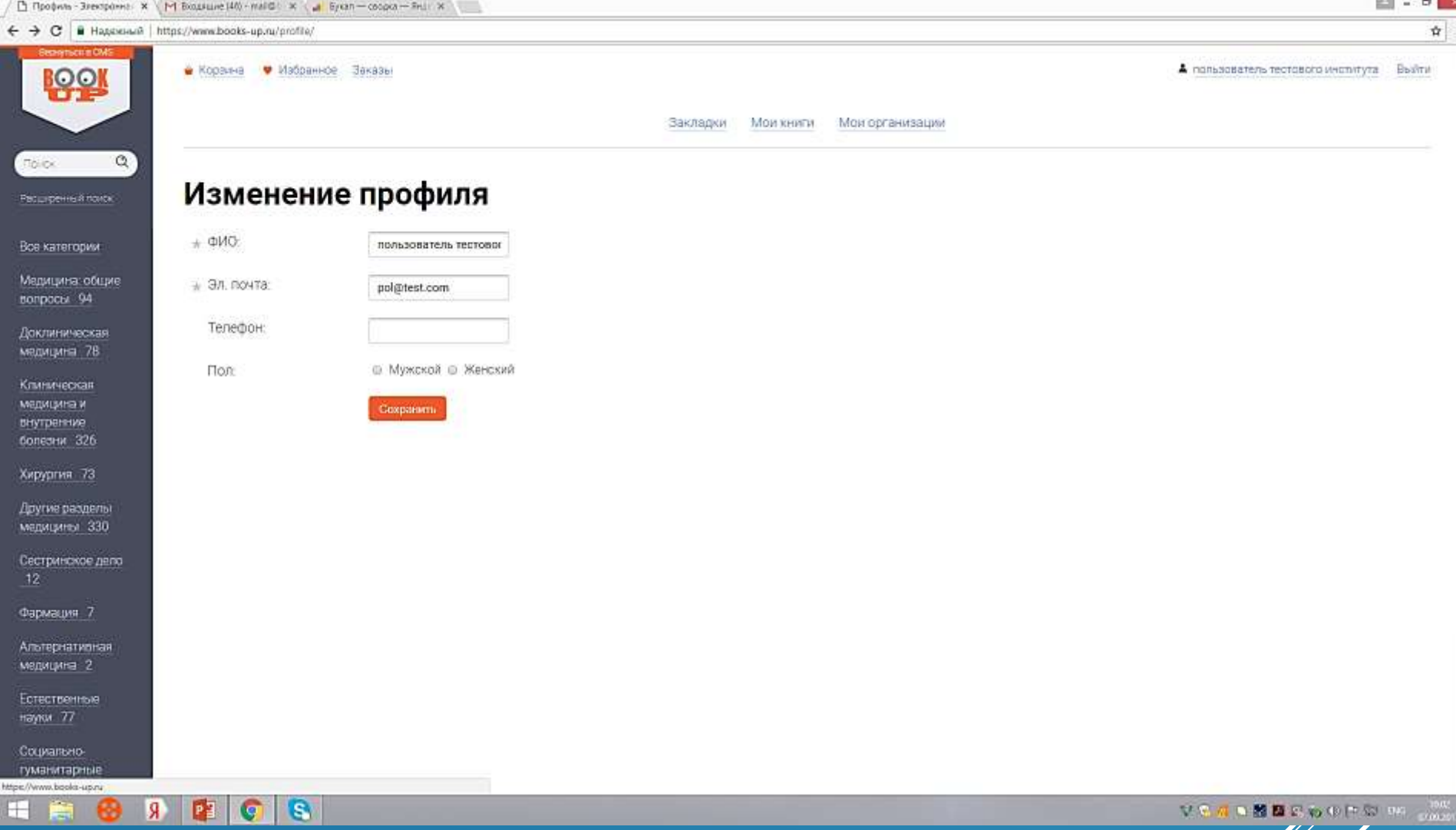

- При регистрации на сайте в компьютерной сети вашего института, Вы автоматически прикрепляетесь к данному институту.

11 |

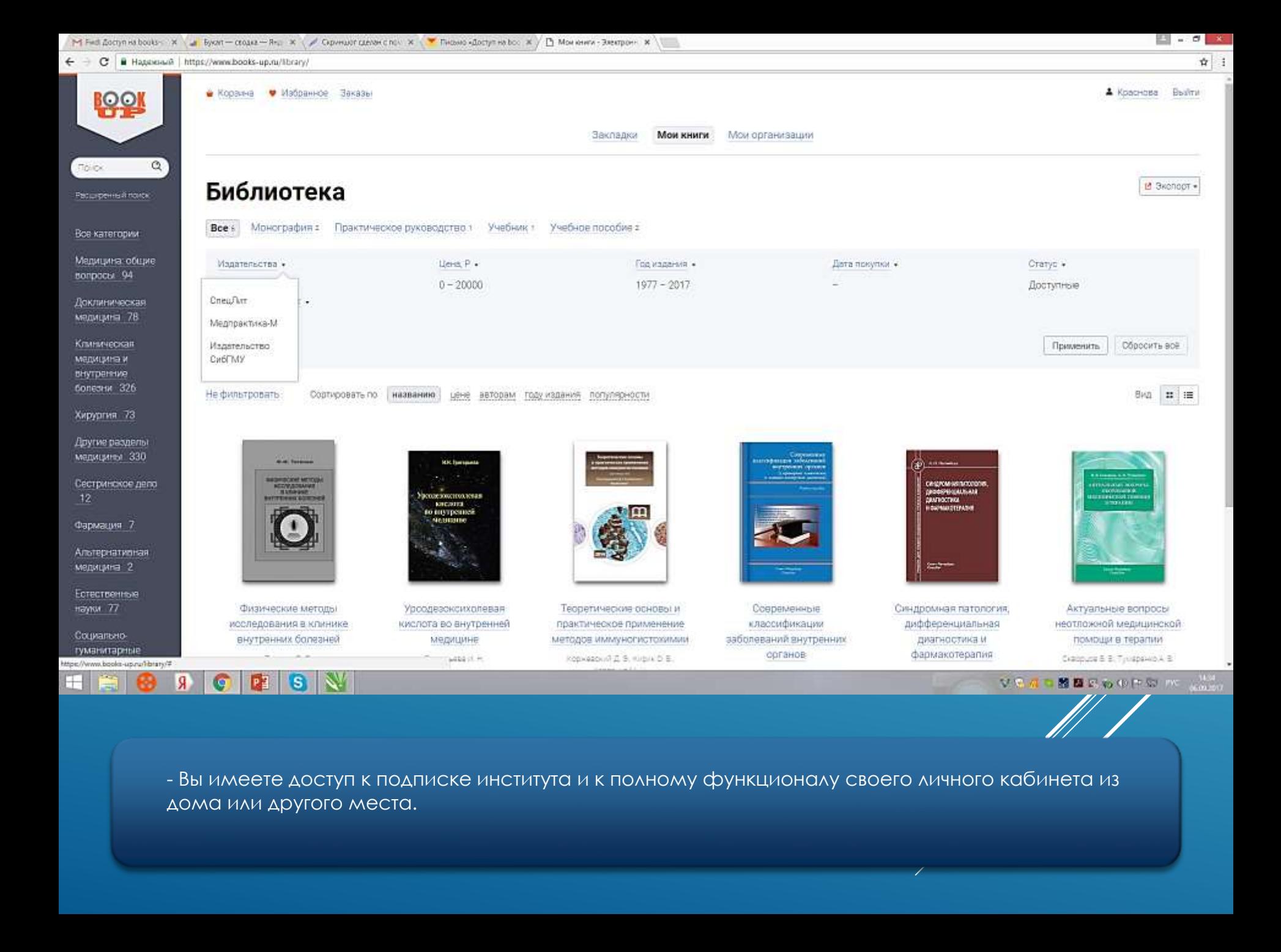

## **Спасибо за внимание!**